# **@YAMAHA**

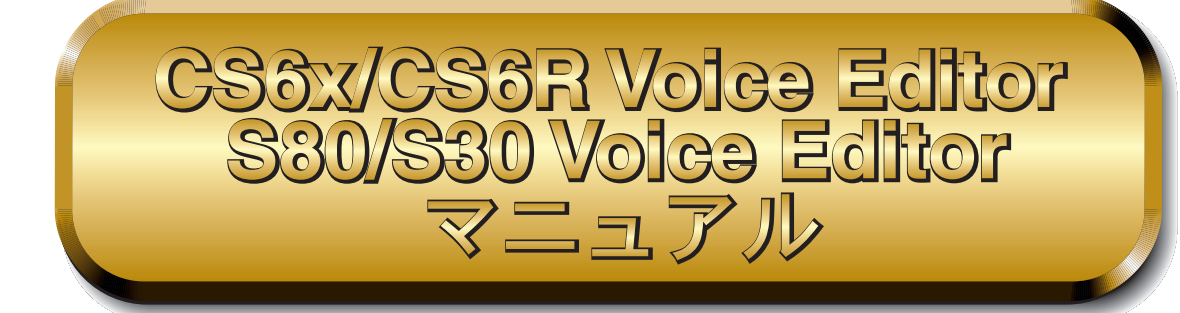

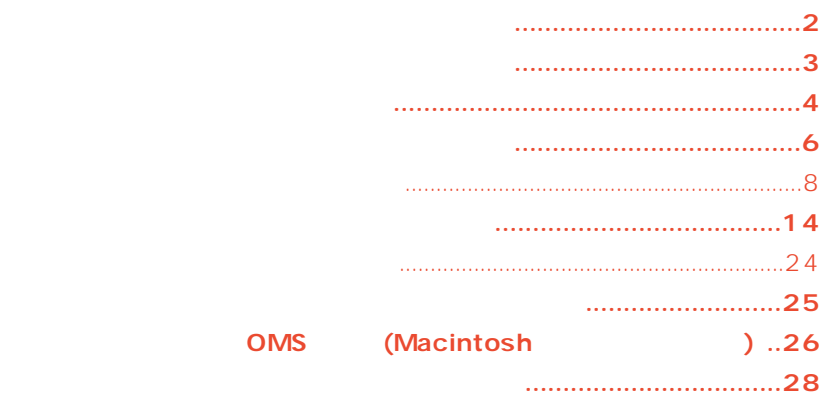

- **•** 市販の音楽/サウンドデータは、私的使用のための複製など著作権法上問題にならない場合を除いて、権利者に無断
- **•**  $\bullet$  2007  $\bullet$  2007  $\bullet$  2
- **•**  $\bullet$  2007  $\bullet$  2007  $\bullet$  2
- **•** このソフトウェアおよびマニュアルを運用した結果およびその影響については、一切責任を負いかねますのでご了承
- このファイルに関するイラストや画面は、また、実際のもので、実際のもので、実際のもので、実際のもので、実際のもので、実際のもので、実際のもので、実際のもので、実際のもので、実際のもので、実際のもので、実際のもので、実際のもので、
- 
- **•** このマニュアルファイル内の「赤色」の文字をクリックすると、関連する項目にジャンプします。
- **•** 「MIDI」は社団法人音楽電子事業協会(AMEI)の登録商標です。

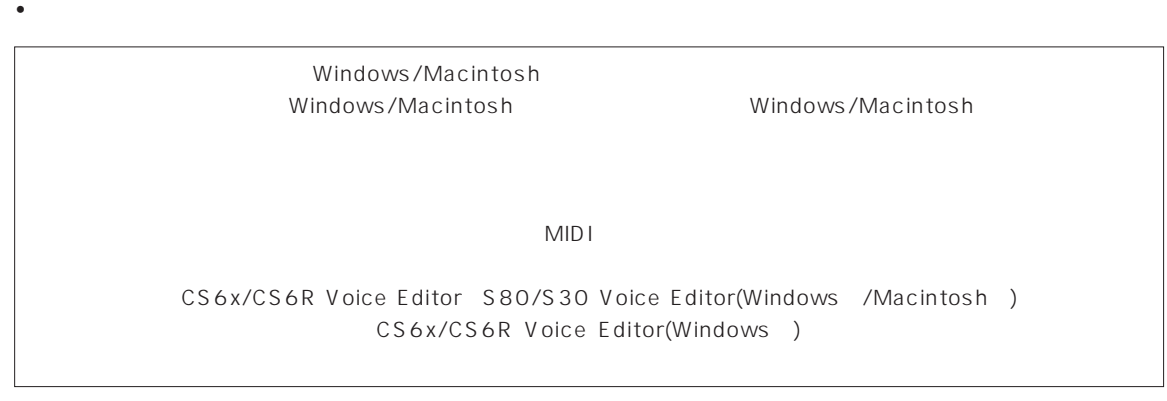

© 2000 Yamaha Corporation. All rights reserved.

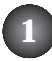

<span id="page-1-0"></span>CS6x/CS6R Voice Editor S80/S30 Voice Editor(
)
CS6x/CS6R/S80/S30

### CS6x/CS6R/S80/S30

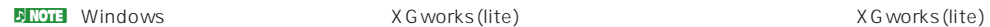

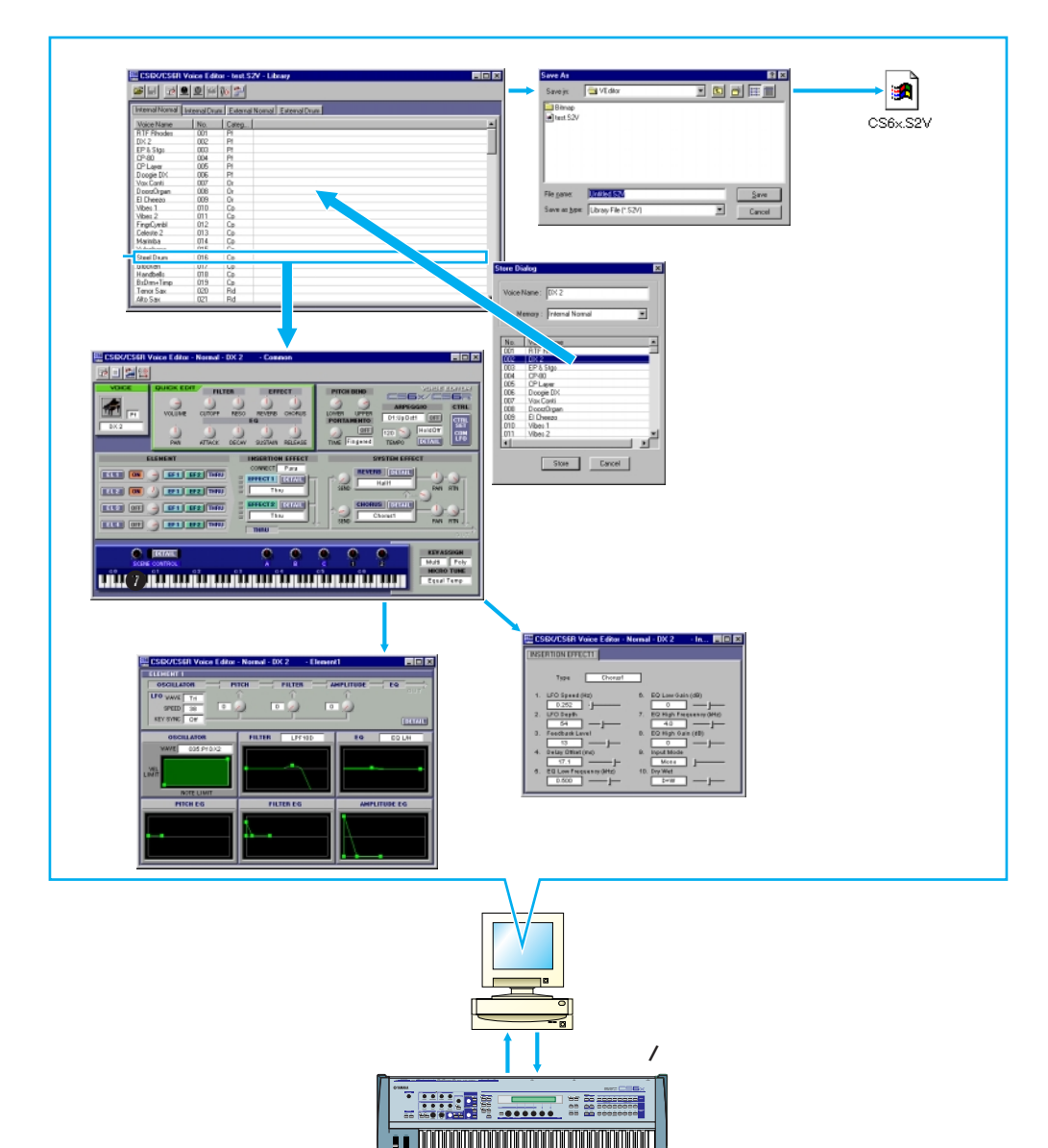

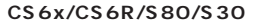

## <span id="page-2-0"></span>**Windows98/95**

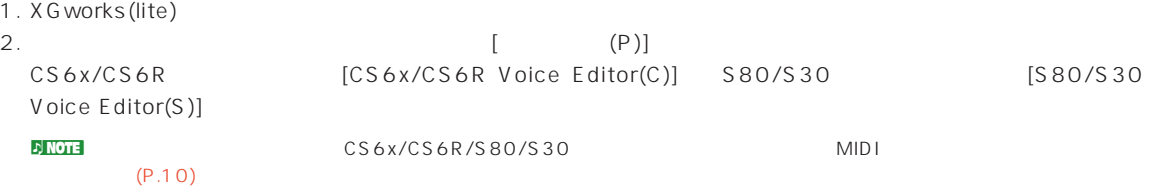

# **Macintosh**

Apple Talk [ ]

### **CS6x/CS6Rをお使いの場合**

YAMAHA Voice Editor 
CS6x/CS6R Voice Editor CS6x/CS6R Voice Editor

### **S80/S30をお使いの場合**

S80/S30 Voice Editor

YAMAHA Voice Editor <br>
フォルタ S80/S30 Voice Editor

<span id="page-3-0"></span> $\mathcal{L}$  note that  $\mathcal{L}$ 

**ファイル**

n Kora<br>N KGworks (lite)

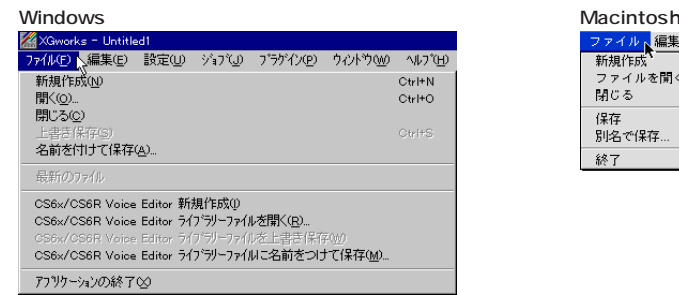

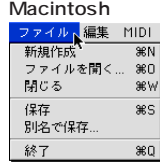

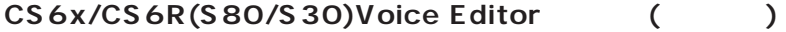

CS6x/CS6R(S80/S30)Voice Editor (C<sub>N</sub>)  $(P.8)$ 

CS6x/CS6R(S80/S30)Voice Editor ()  $(P.9)$ 

CS6x/CS6R(S80/S30)Voice Editor (Casset)

(Macintosh )

**編集**

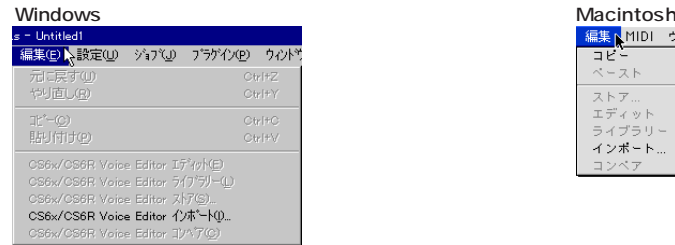

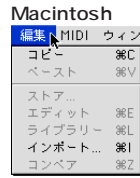

**貼り付け(ペースト)**

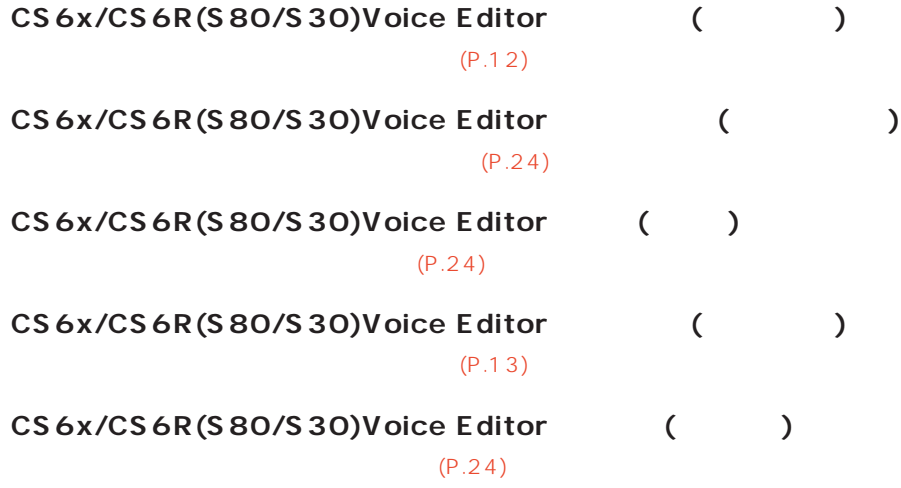

# **設定(Windows)/MIDI(Macintosh)**

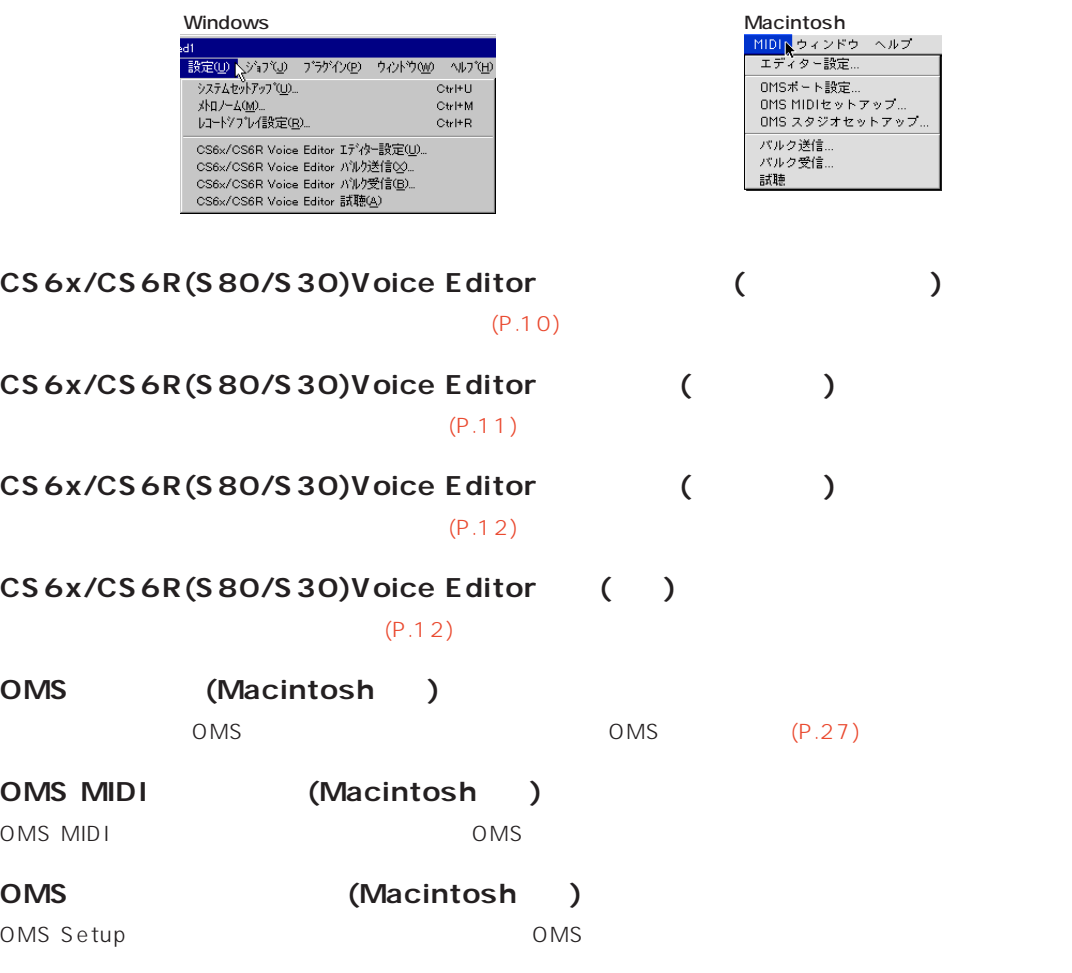

### る各ボイスの内容を切り替えることができます。CS6x/CS6R/S80/S30の音源のメモリー構成と同じイメージで表

### <span id="page-5-0"></span> $\mathcal{D}$  NOTE  $\Box$

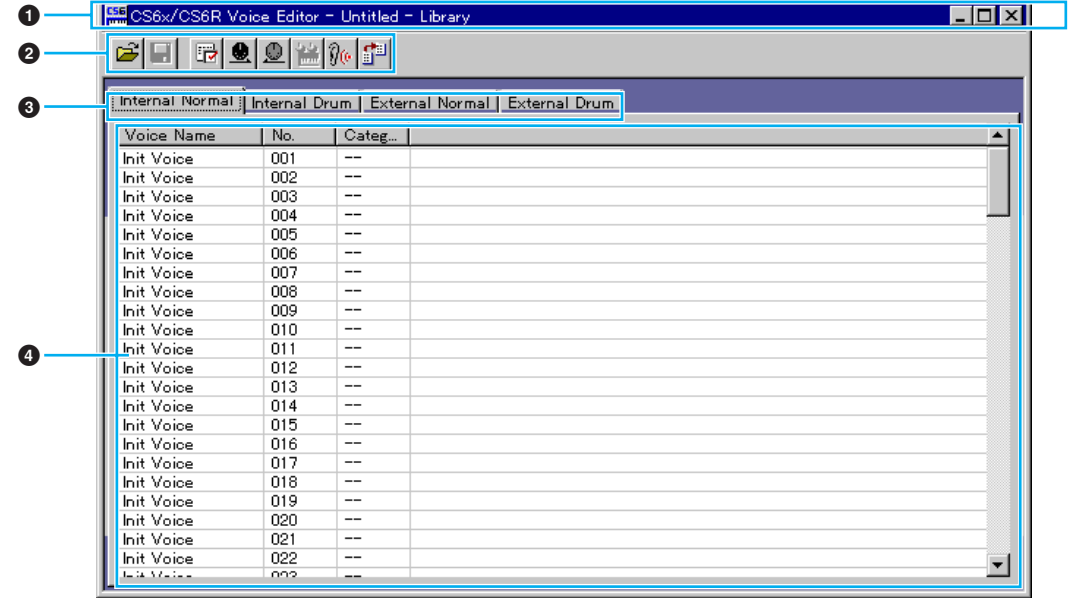

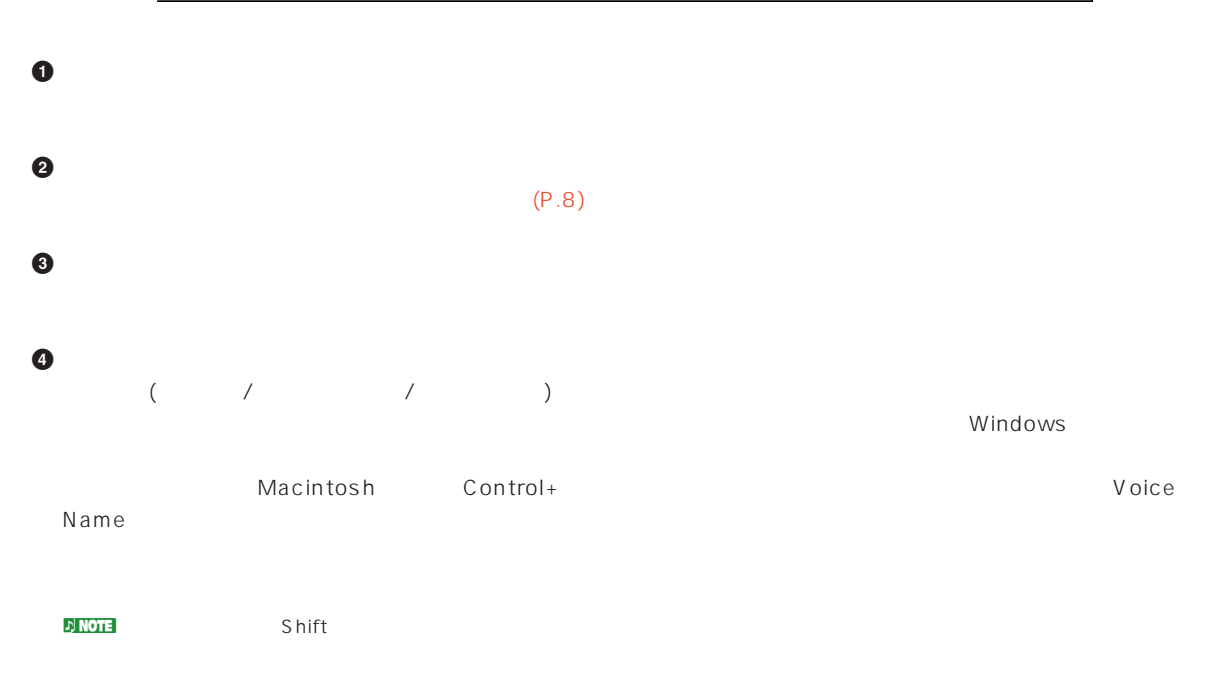

n NOTE 2002

### **リスト表示幅の変更(Windows)**

(VoiceName/No/Category)

### $\mathcal{D}$  note

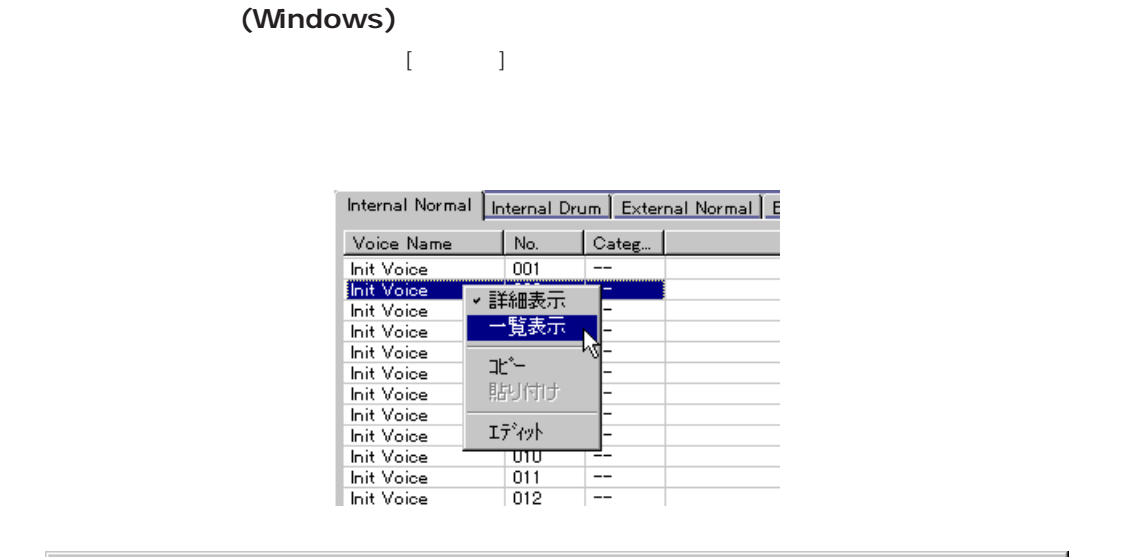

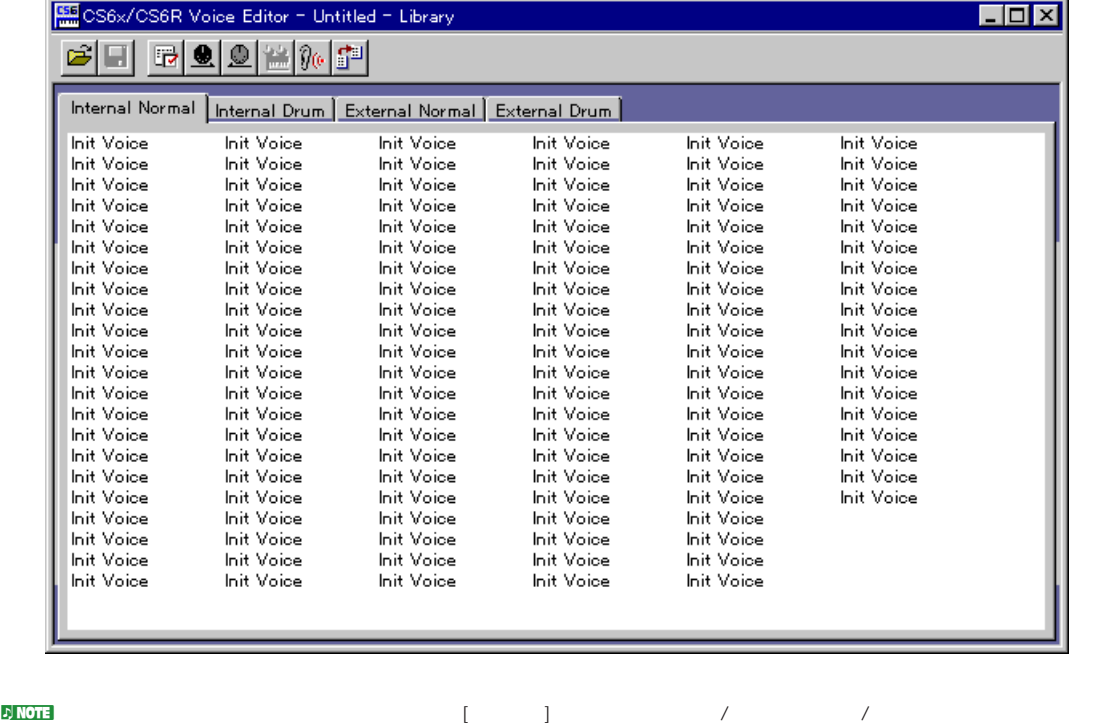

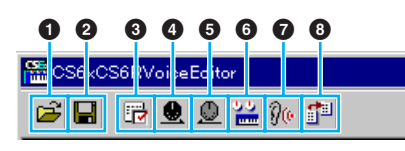

<span id="page-7-0"></span>**ツールバー**

<span id="page-7-1"></span>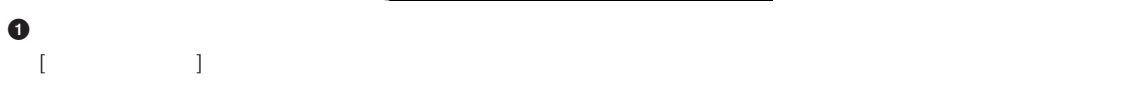

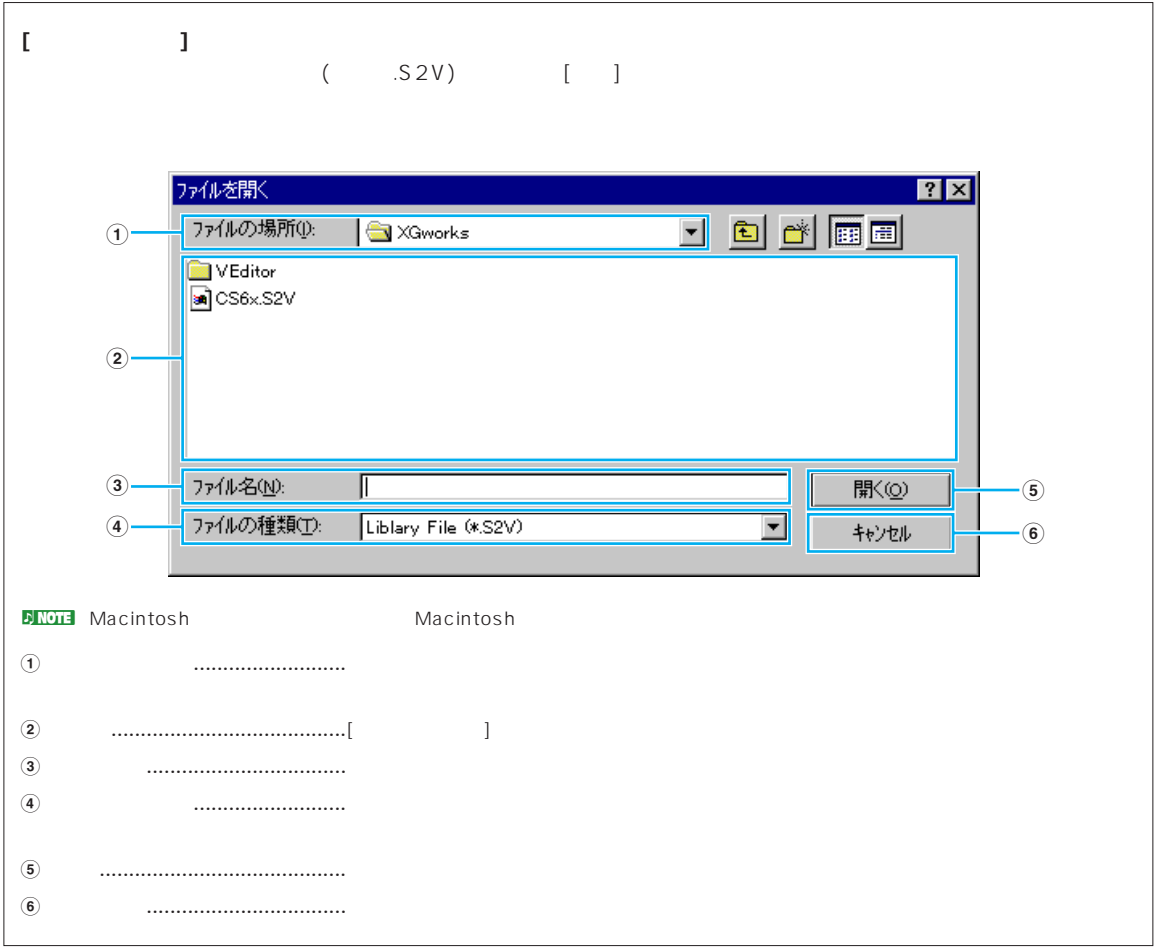

<span id="page-8-0"></span>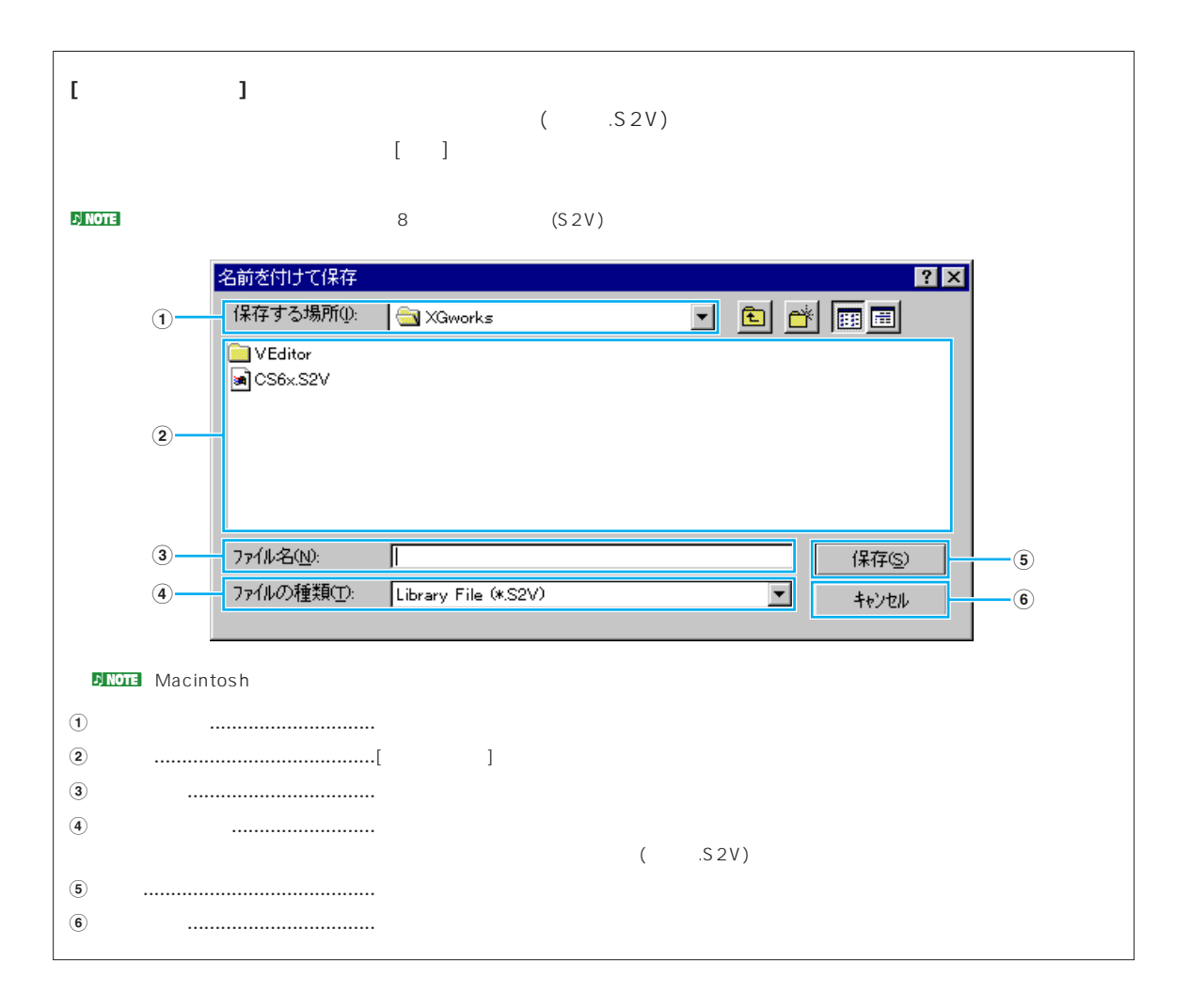

### <span id="page-9-0"></span>**3 エディター設定ボタン** [エディター設定]ダイアログを開きます。

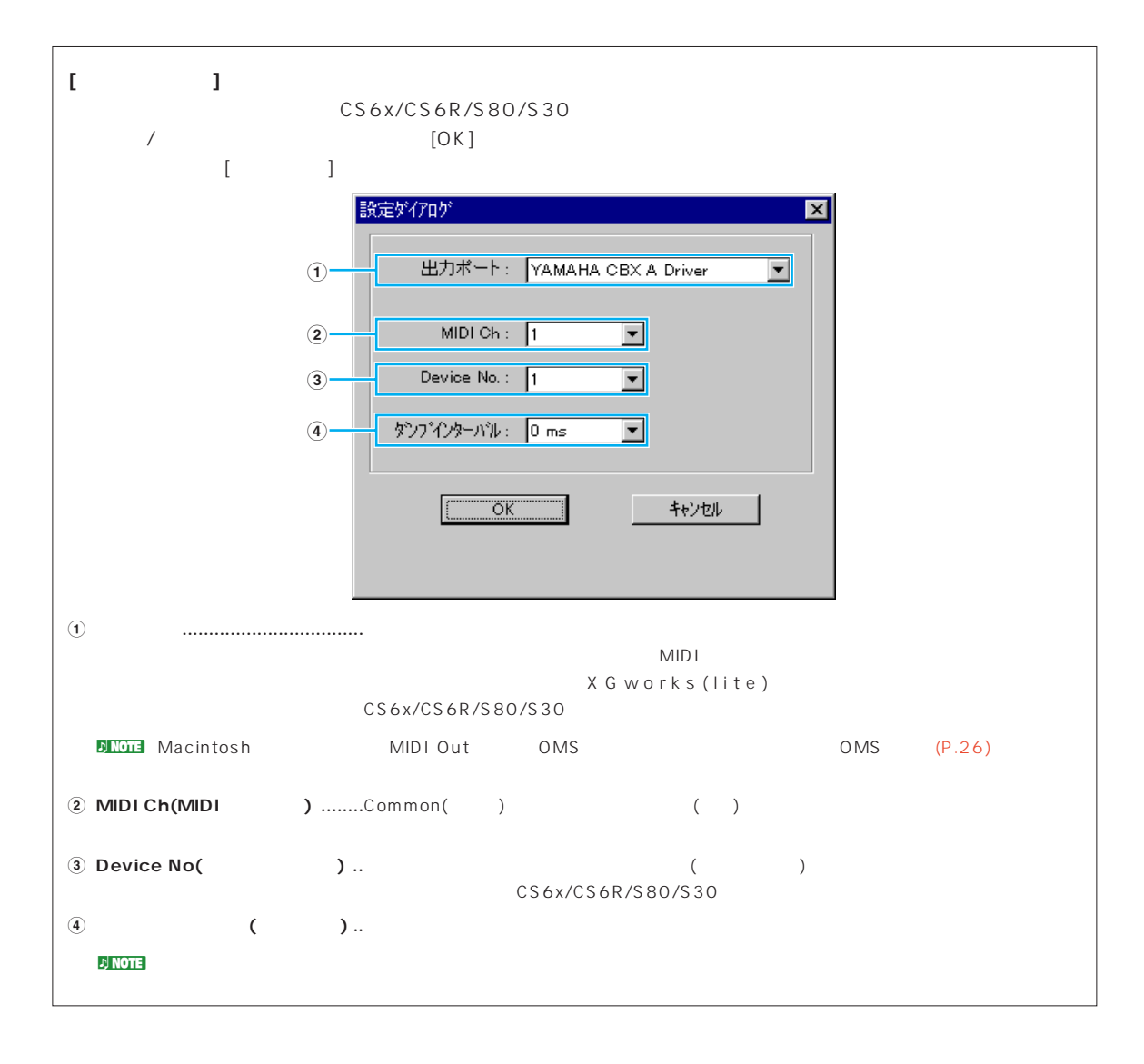

### <span id="page-10-0"></span>**4 バルク送信ボタン**  $\lceil$

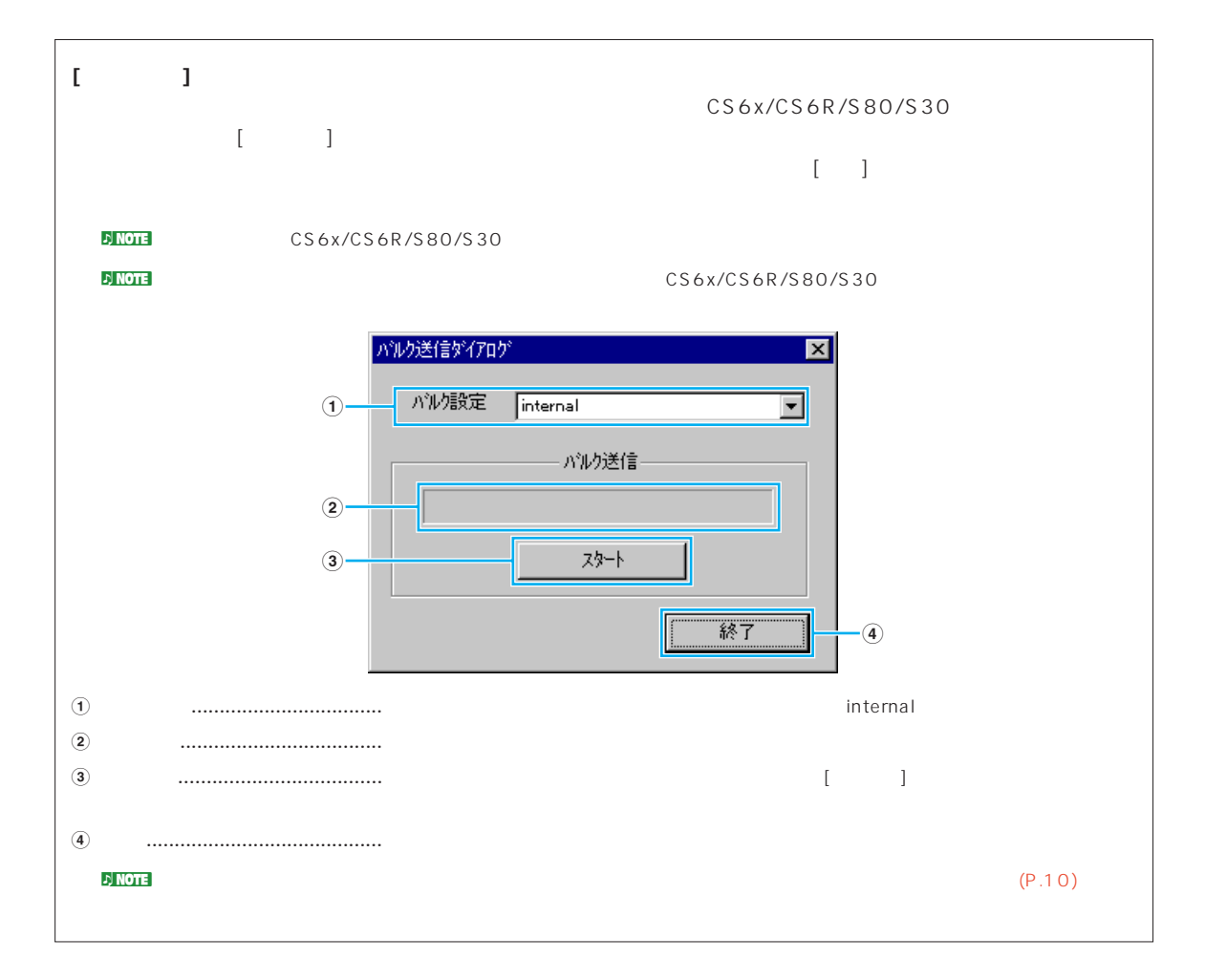

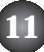

### <span id="page-11-0"></span>**5 バルク受信ボタン**  $\lceil$

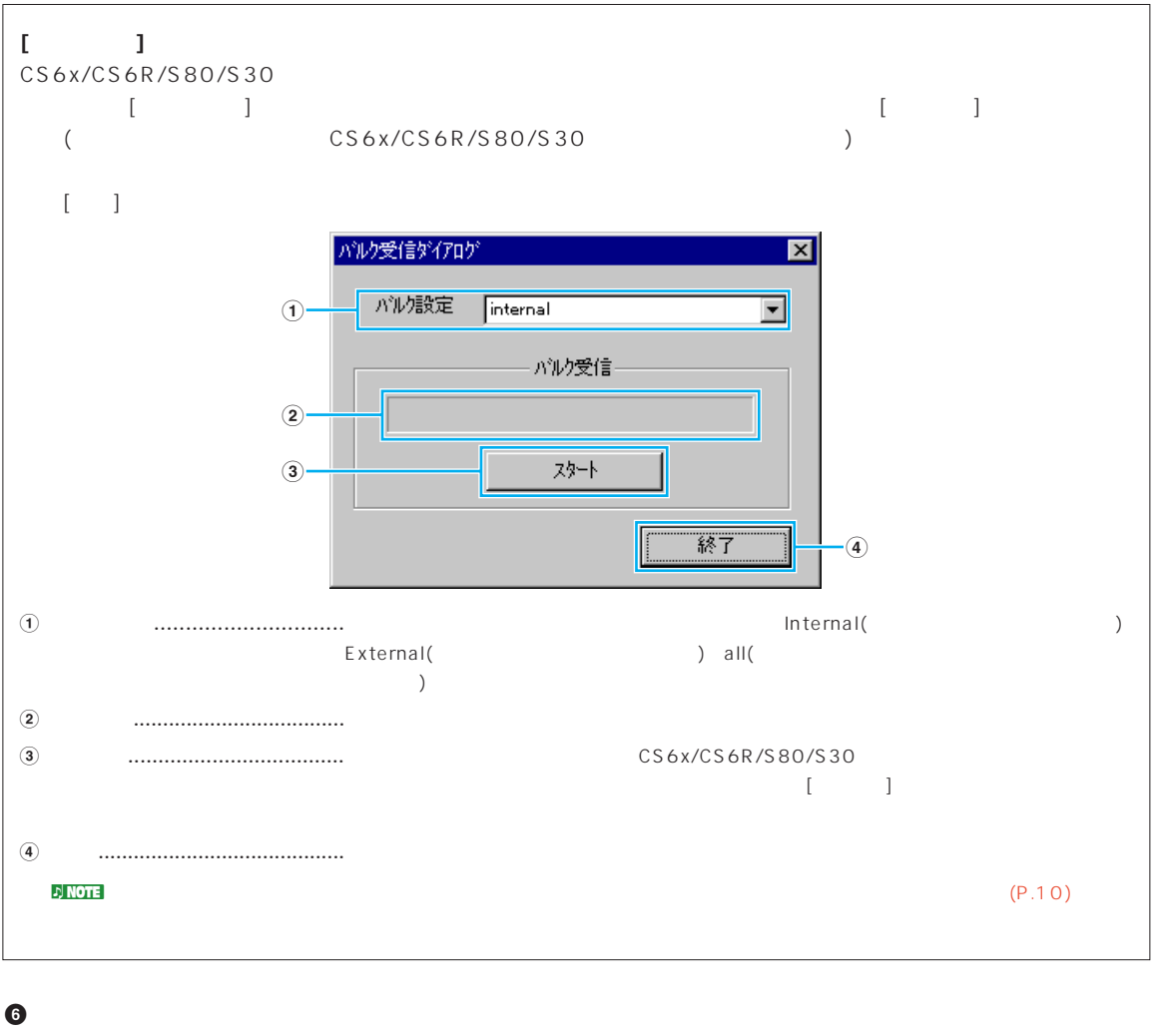

<span id="page-11-1"></span>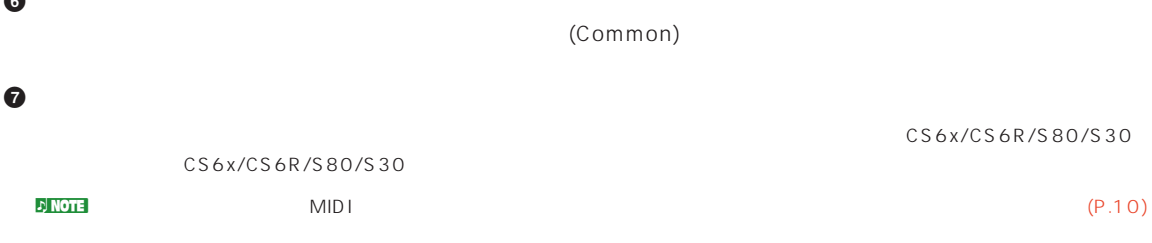

<span id="page-12-0"></span>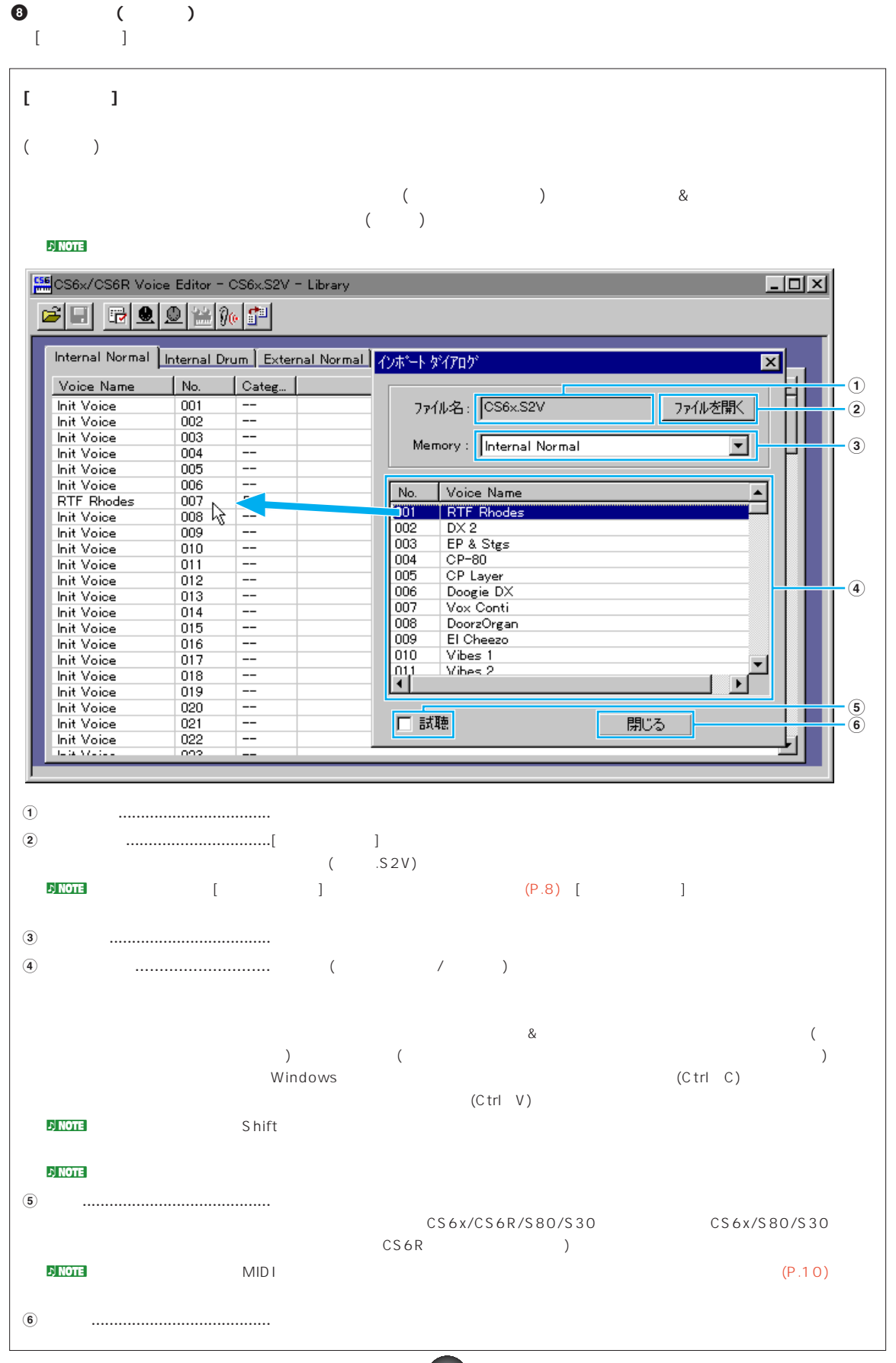

<span id="page-13-0"></span>CS6x/CS6R/S80/S30 CS6x/CS6R/S80/S30

MIDI CS6x/CS6R/S80/S30

CS6x/CS6R/S80/S30

### (Common) **1 2 3 4 5 6 7**  $\Box$ o $\boxtimes$ S6x CS6R Voice Editor - Normal - RTF Rhodes - Common 四回国图 **QUICK EDIT** voice earl<mark>ar</mark><br>K/CSER VOICE **FILTER PITCH BEND** cs6x/cs  $\overline{1}$  $\Box$ △ **ARPEGGIO CTRL** т  $Ff$ **VOLUME CUTOFF** RESO **LOWER LIPPER** 01:UpOct1  $0F$ **PORTAMENTO CTRL**<br>SET EG **RTF Rhodes**  $\overline{1}$  $\Box$  $\Box$ HoldOff  $\Box$  $\Box$  $[0]$  $\lambda$  $\overline{120}$ COM<br>LFO PAN ATTACK DECAY SUSTAIN RELEASE **TIME Fingered** TEMPO **DETAIL ELEMENT INSERTION EFFECT SYSTEM EFFECT** CONNECT 2->1 **REVERB DETAIL** ELT ON  $EF1$   $EF2$   $THBU$  $\rightarrow$ **The Manu** EFFECT 1 [DETAIL]  $\overline{Hall1}$ **SEND** PAN RTN I Enhancer EL<sub>2</sub> ON  $EFT$   $EFT$   $F2$   $F1$ **8 )** ≏ EFFECT 2 | DETAIL **CHORUS | DETAIL** E  $E13$   $0F$  $EF1$   $EF2$   $\sqrt{THRU}$ Compressor Phaser **SEND** PAN RTN  $E4$  OF EF1 | EF2 | THRU **THRU 9 KEY ASSIGN % DETAIL @** Single Poly **! #**  $\bullet$   $\bullet$ **1 ツールバー**  $(P.24)$

**2 VOICE(**  $\rightarrow$ 

 $n$  note

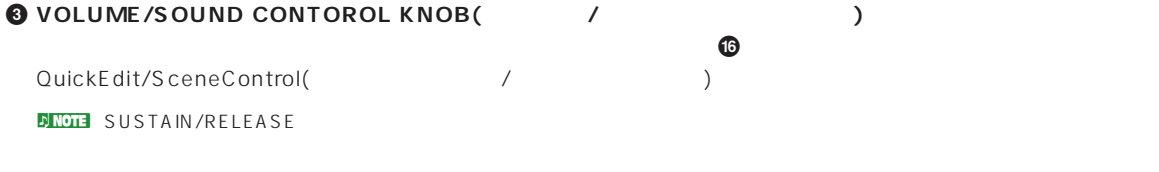

**14**

**4 PITCH BEND(Cyserify** 

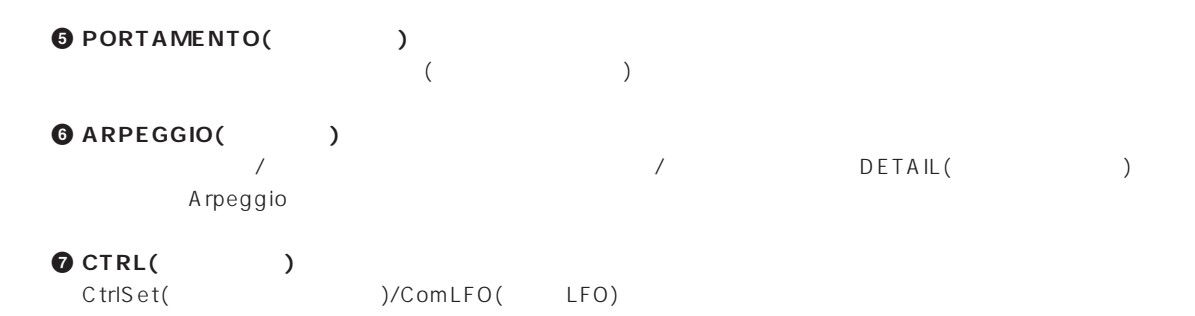

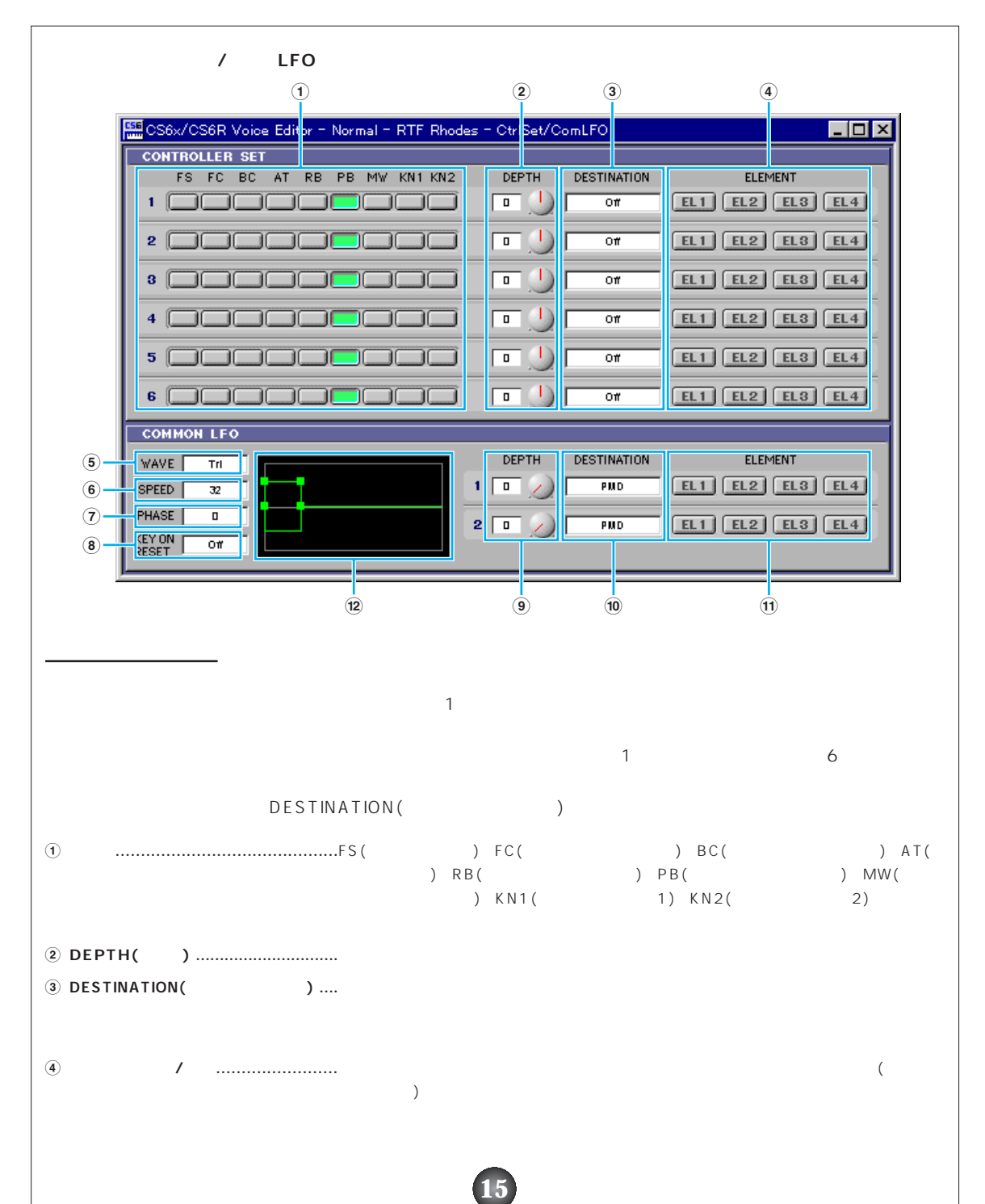

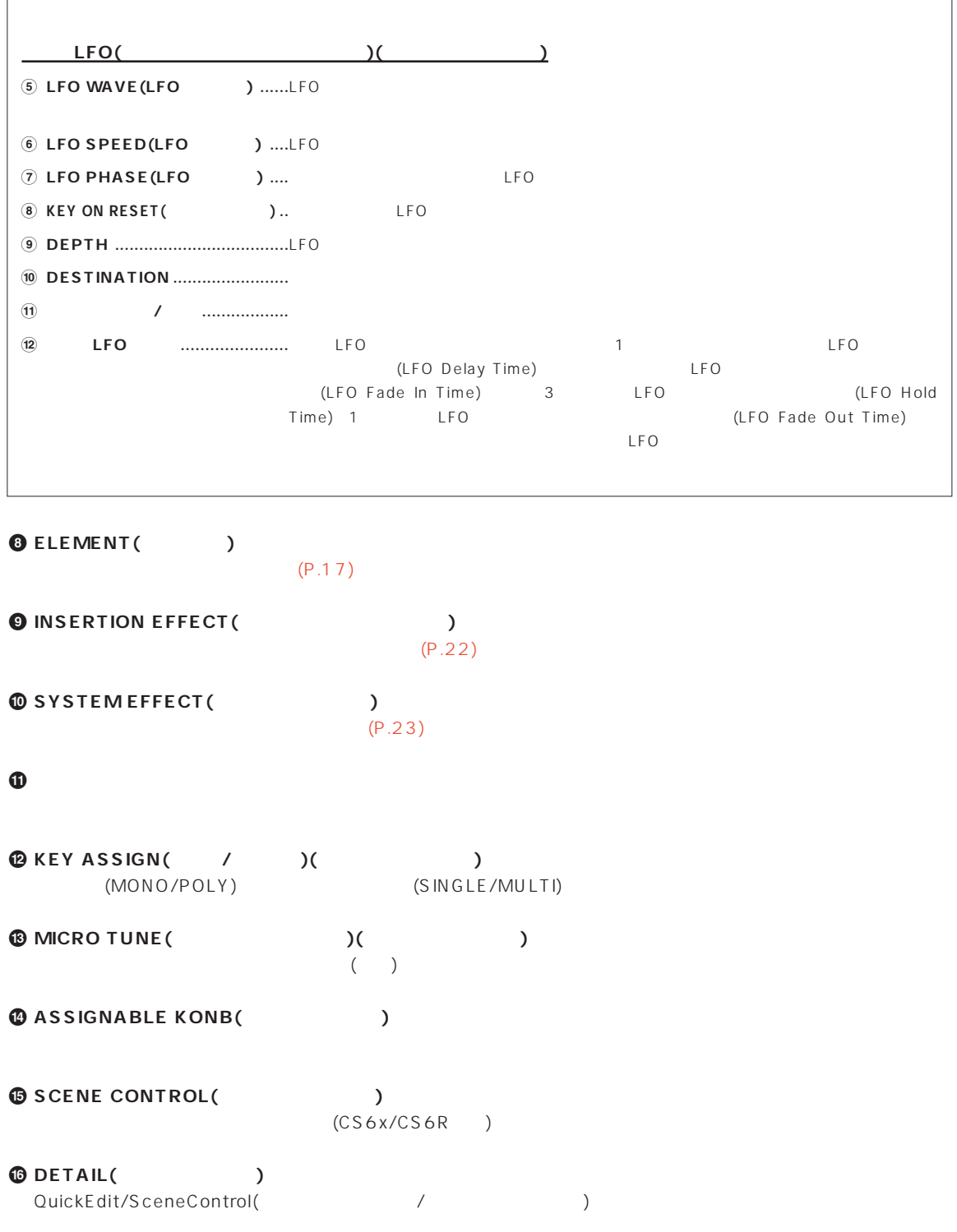

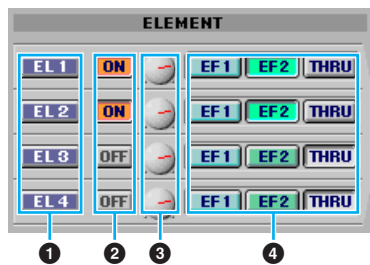

### **1 [EL\(エレメント\)1~4](#page-17-0)**

**エレメントユニット**

<mark>5 Note</mark> 1 ተጨማሪ የተመለከተው የተመለከታቸው እስከተለው በአገራች በመልክ አልተዋል እስከተለው የተመለከቱ የተመለከቱ የተመለከቱ የተመለከቱ የተመለከቱ የተመለከቱ የተመለከቱ<br>የተመለከቱ የተመለከቱ የተመለከቱ የተመለከቱ የተመለከቱ የተመለከቱ የተመለከቱ የተመለከቱ የተመለከቱ የተመለከቱ የተመለከቱ የተመለከቱ የተመለከቱ የተመለከቱ የተመለከቱ የ  $(P.20)$ 

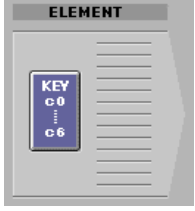

### **2 ON/OFF**

 $\sqrt{2\pi}$ 

### **3 エレメントレベル**

**4 EF(エフェクト)1/EF(エフェクト)2/THRU(スルー)**

 $\frac{1}{2}$ (THRU)

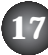

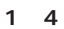

<span id="page-17-0"></span>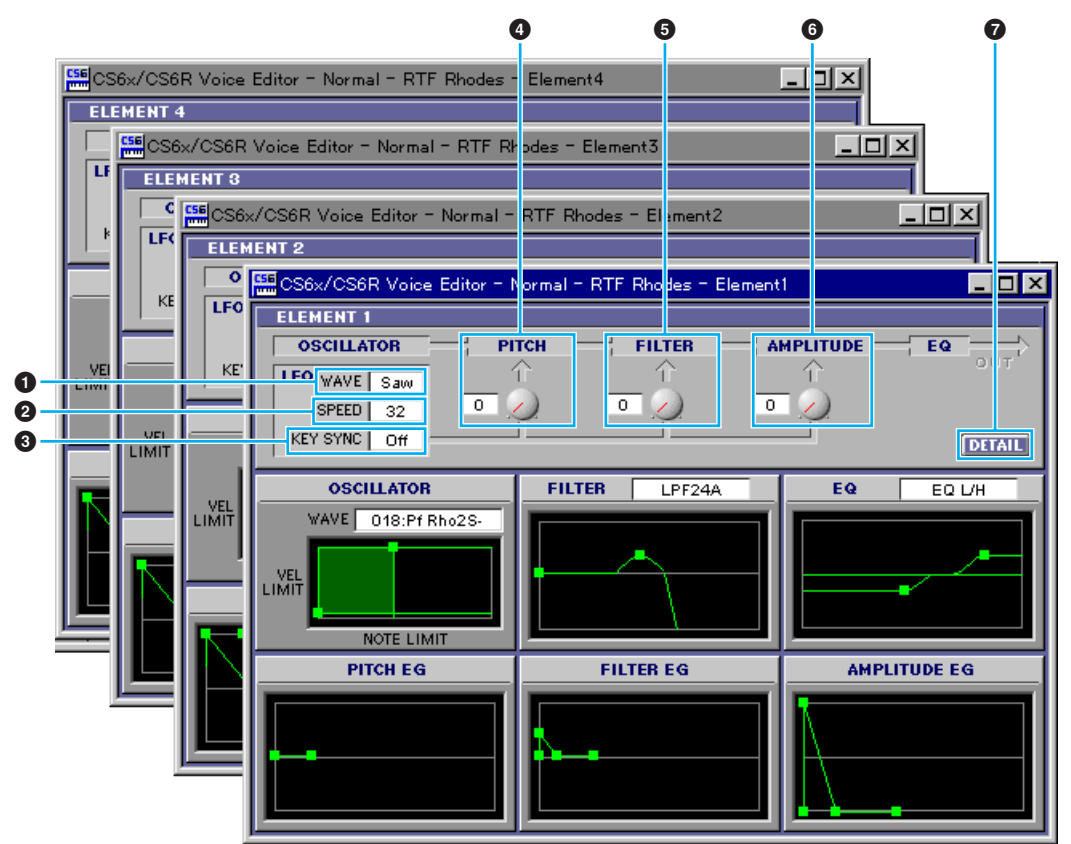

### **1 LFO WAVE**

LFOの波形を選択します。ここで選んだウェーブを使って変調を行ない、さまざまな音の揺れ方を作り出すことがで

### **2 LFO SPEED**

 $LEO$ 

**3 KEY SYNC(キーシンク)** On LFO

- $\bullet$  LFO PITCH( LFO<sub>c</sub>
- **6** LFO FILTER(The state of the state of the state of the state of the state of the state of the state of the state of the state of the state of the state of the state of the state of the state of the state of the state of LFO<sub>c</sub>

**6 LFO AMPLITUDE(TYPE)** LFO

**7 DETAIL**

アメントには Detail(コントには、コントには、コントには、エレメントには、エレメントには、エレメントには、エレメントには、エレメントには、エレメントには、エレメントには、エレメントには、エレメントには、エレメントには

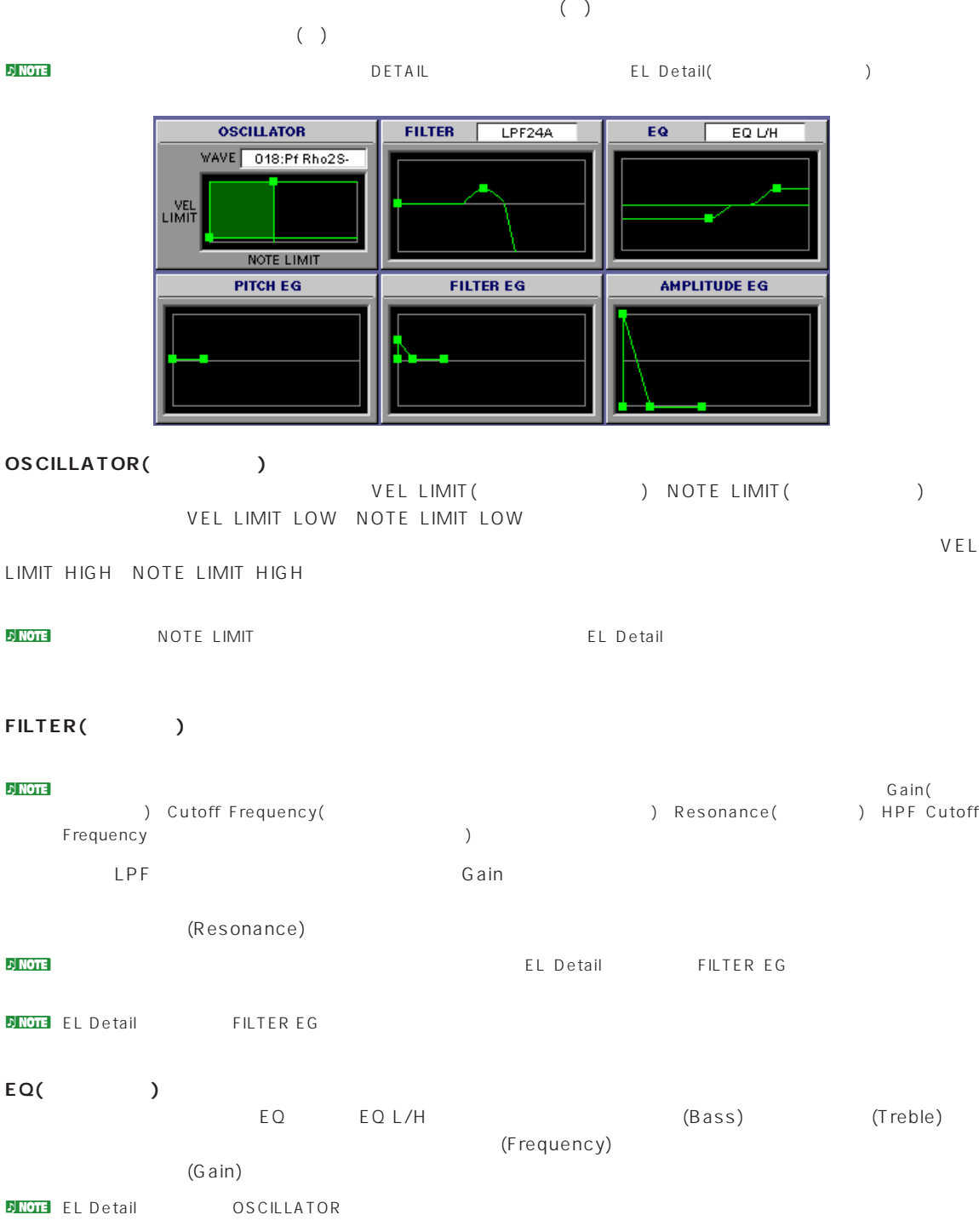

<span id="page-19-0"></span>PITCH EG(
Weight) 5 Time() 5 Level(  $)$  $\blacksquare$ 

Hold Time/Level(
Kasa Looking (The Attack Time/Level and Attack Time/Level and 3 Decay1Time/Level 4 Decay2Time/Sustain Level 1 Release Time/Level

**DINOTE** EL Detail PITCH

FILTER EG(
The settlement of the settlement of the settlement of the settlement of the settlement of the settlement of the settlement of the settlement of the settlement of the settlement of the settlement of the settlemen 5 Time() 5 Level(  $(1)$ 

 $\blacksquare$ Hold Time/Level( / ) 2 A ttack Time/Level 3 Decay1Time/Level 4 Decay2Time/Sustain Level 1 Release Time/Level

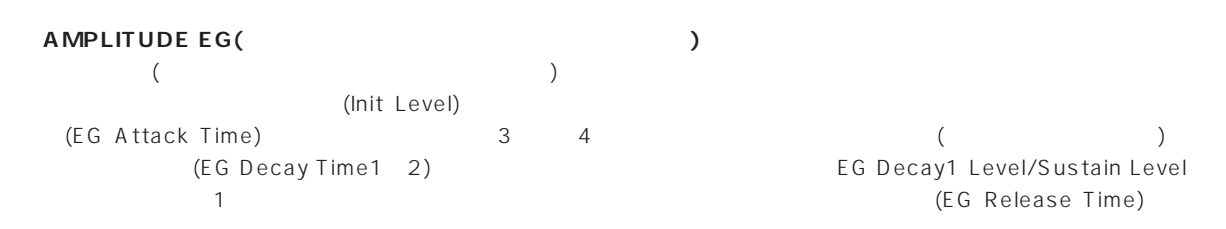

**D NOTE** EL Detail AMP EG

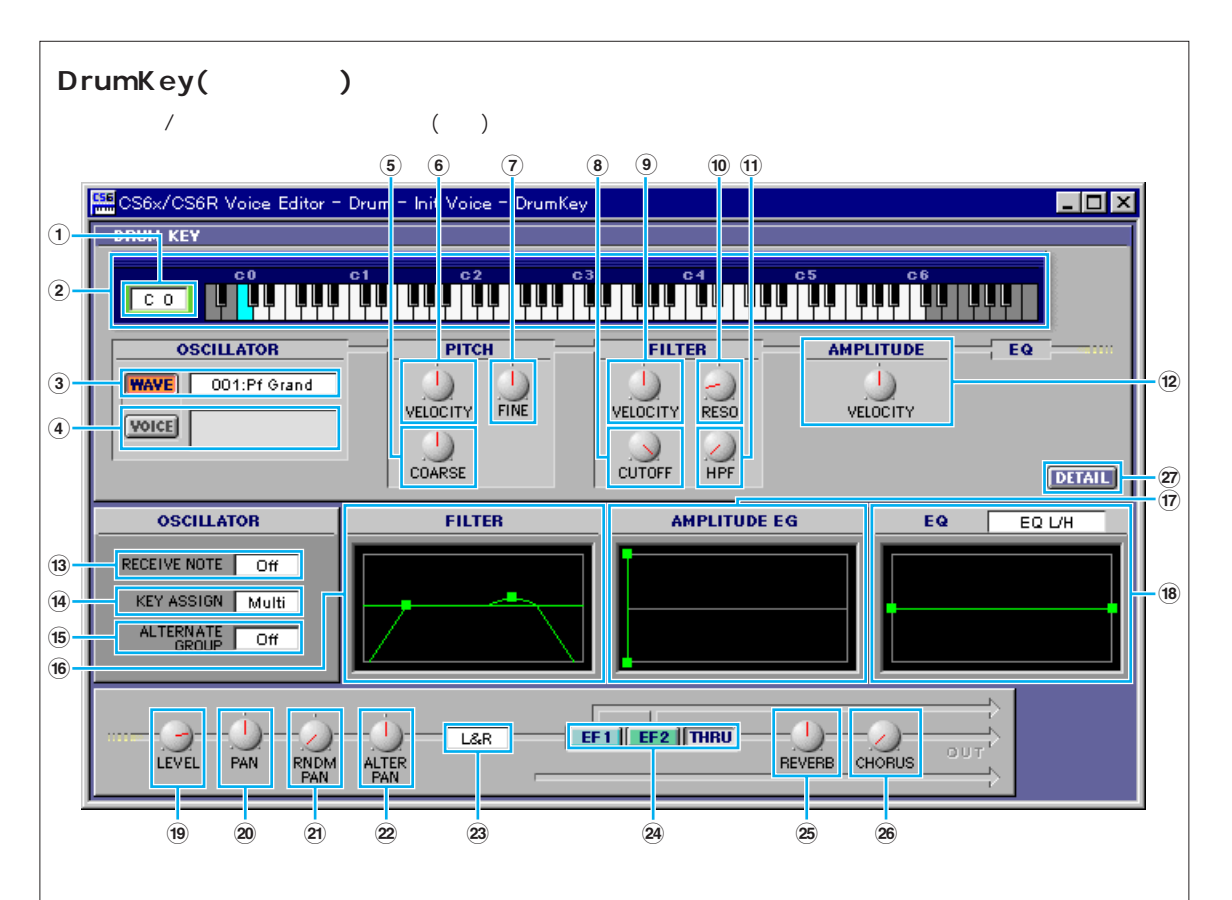

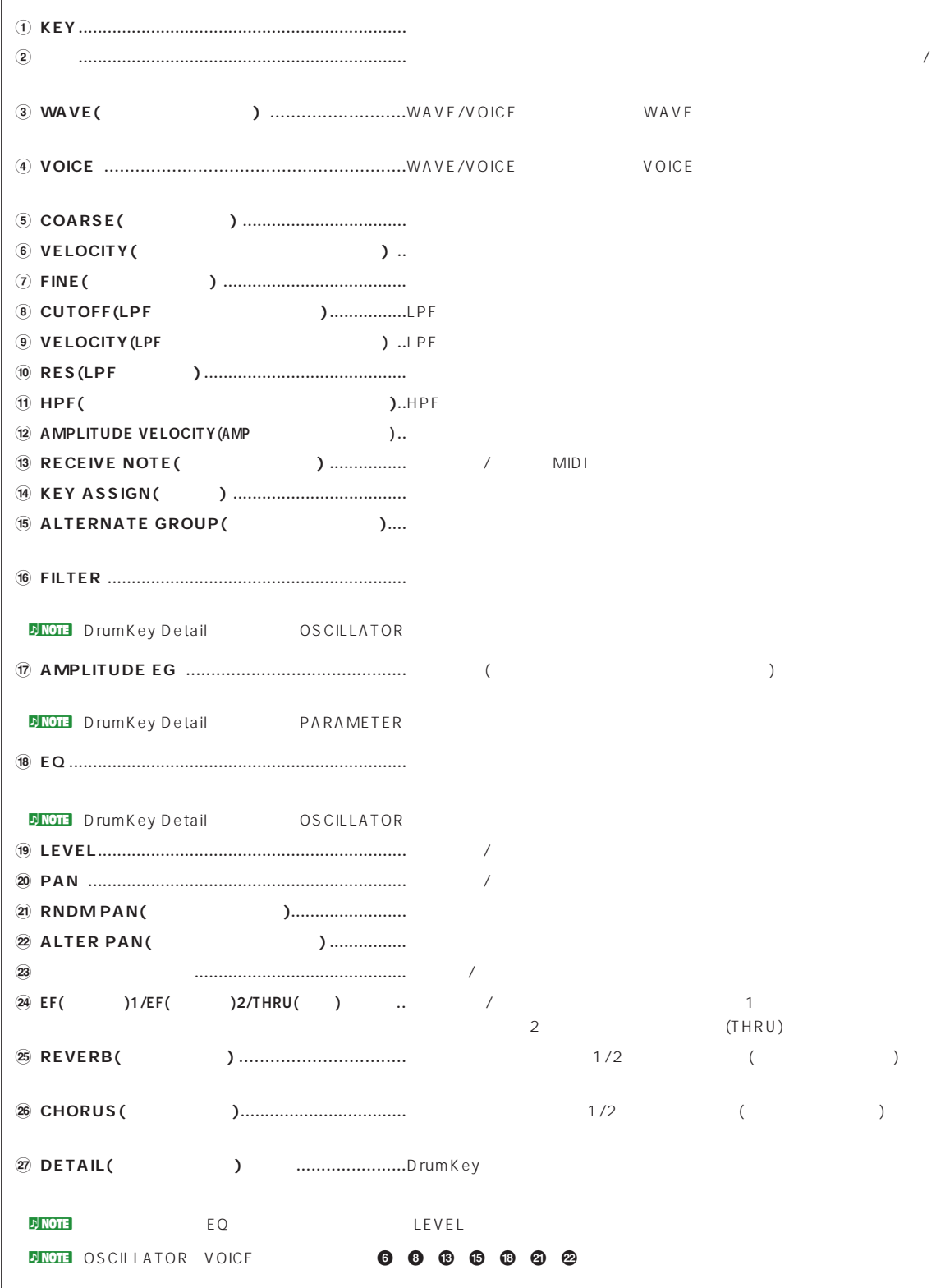

<span id="page-21-0"></span>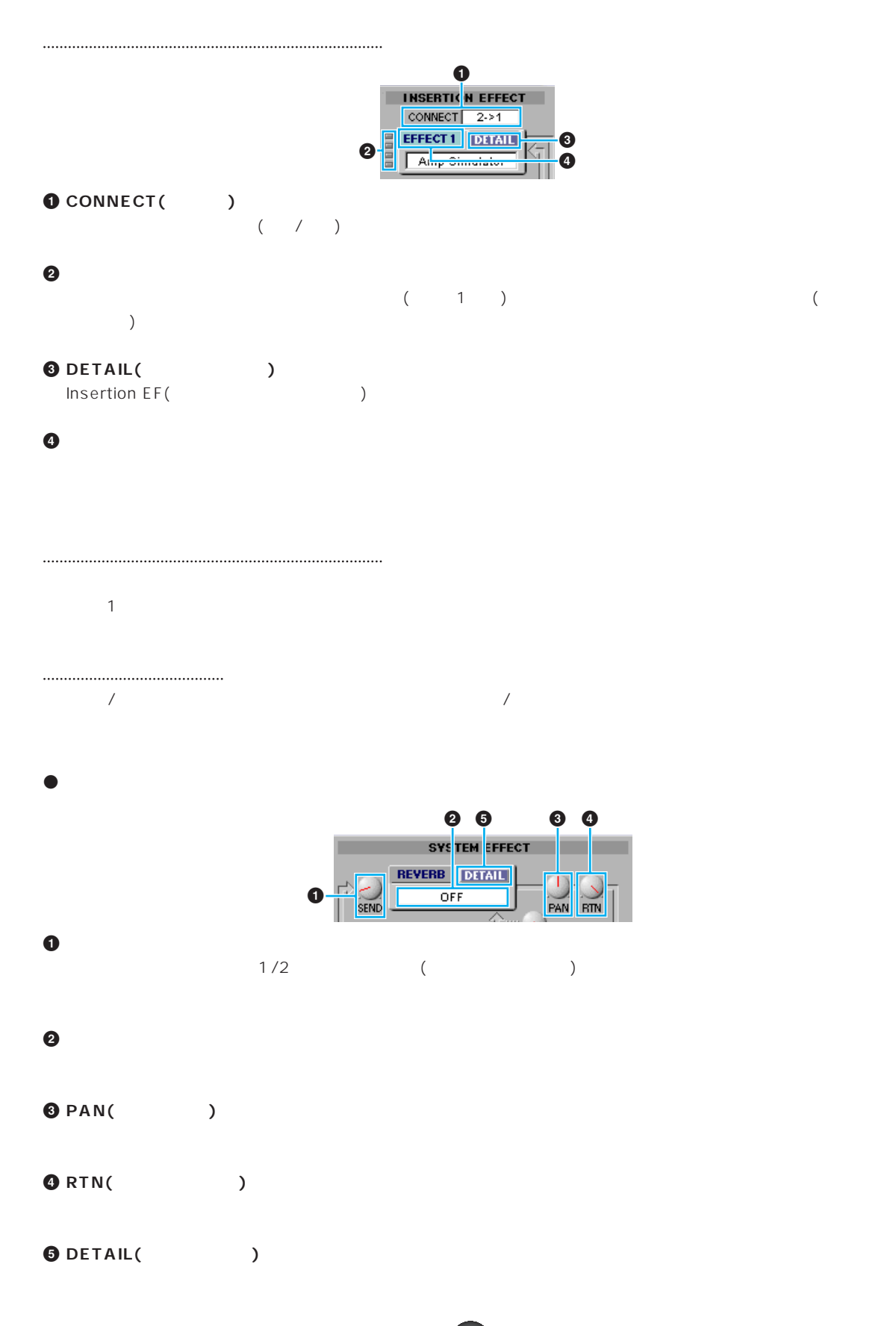

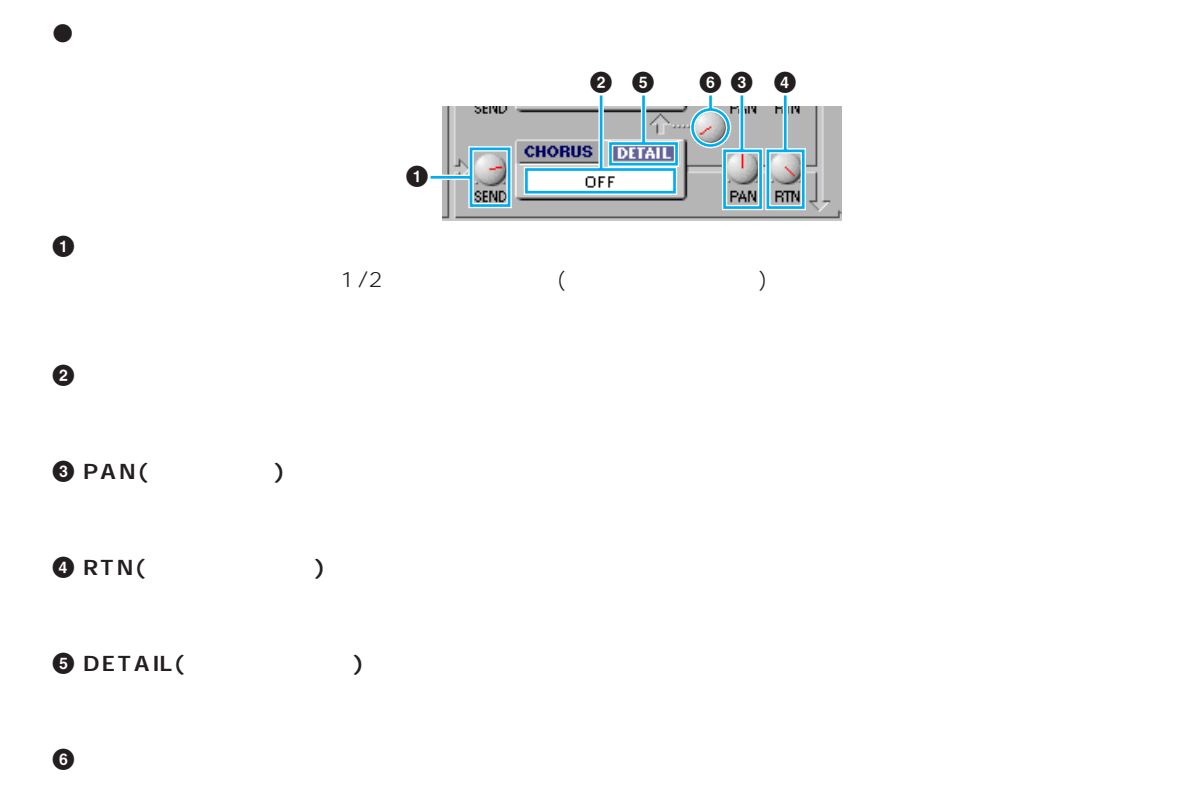

<span id="page-23-1"></span><span id="page-23-0"></span>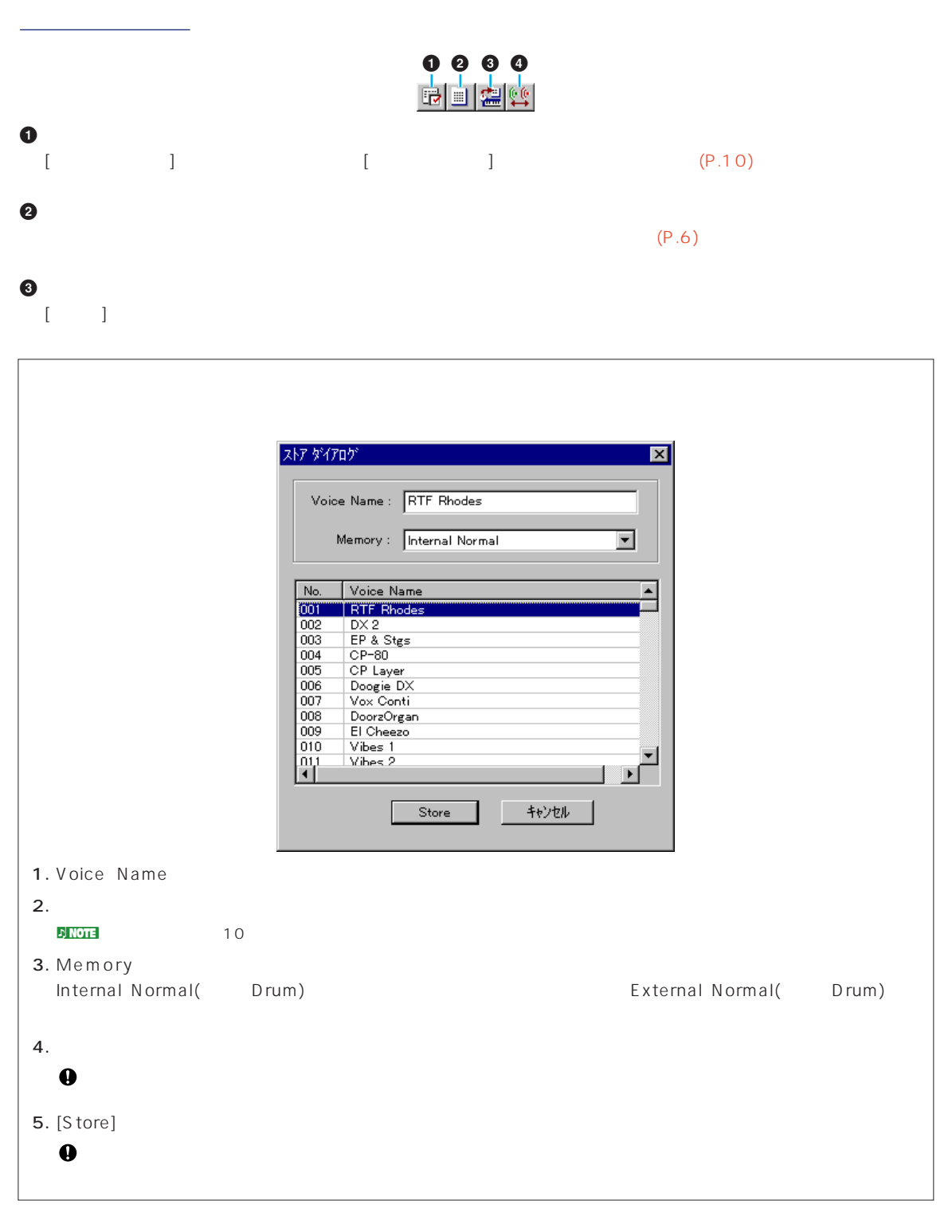

**4 コンペアボタン**

### <span id="page-24-0"></span> $\bar{\nu}_\text{N}$

- 1.  $\blacksquare$ CS6x/CS6R/S80/S30  $($ n Macintosh CMS OMS P.26
- $2.$  $\mathcal{D}$  note that  $\mathcal{D}$
- $3.$  $1\quad 4$  $\overline{1}$  4
- $\bar{\nu}$  Note that  $\bar{\nu}$
- $\mathbf{D}_{\text{NOT}}$
- 4.  $\frac{1}{2}$  $\mathcal{P}$ n vor $\mathbf{E}$
- $\overline{\phantom{a}}$  $\overline{\mathcal{P}}$  note
	- $\mathcal{D}$  Note that  $\mathcal{D}$
- 5.  $1/2$ 6.  $/$
- $7.$ 8.  $\sim$
- $\bar{D}$ n co $\bar{T}$ 9.  $\blacksquare$ 
	- $\bar{\rm F}$  Note that  $\bar{\rm F}$ CS6x/CS6R/S80/S30
	- $\overline{\text{D}}$  n to the state  $\overline{\text{D}}$  to  $\overline{\text{D}}$  that  $\overline{\text{D}}$  and  $\overline{\text{D}}$  and  $\overline{\text{D}}$  and  $\overline{\text{D}}$  and  $\overline{\text{D}}$  and  $\overline{\text{D}}$  and  $\overline{\text{D}}$  and  $\overline{\text{D}}$  and  $\overline{\text{D}}$  and  $\overline{\text{D}}$  and  $\overline{\text{D}}$  and

<span id="page-25-0"></span>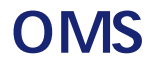

# OMS (Macintosh )

OMS(Open Music System)<br>OMS

 $OMS$ 

**NOTE** OMS

### OM<sub>S</sub>

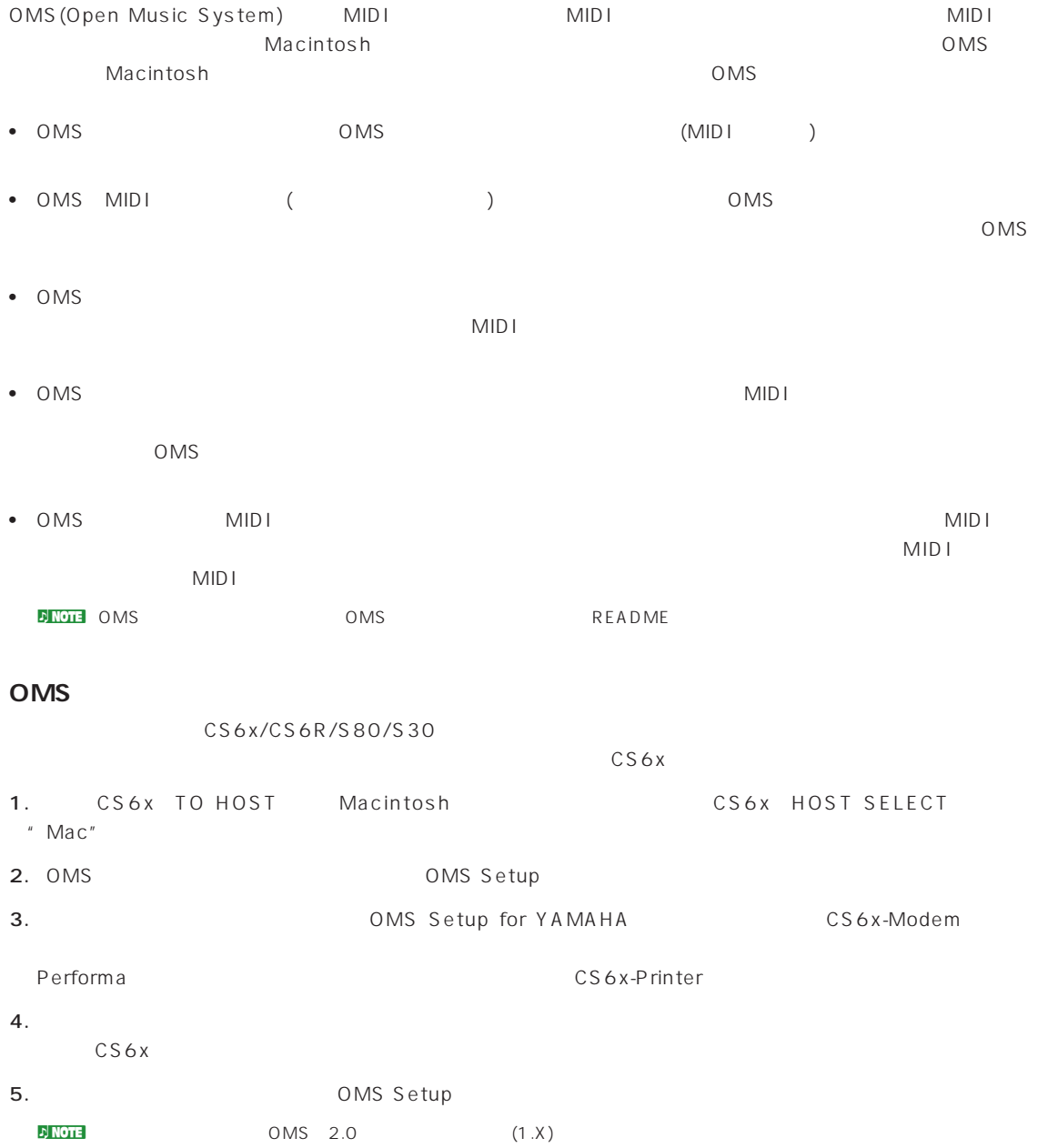

### <span id="page-26-0"></span>OMS

OMS  $\sim$ 

### 1.  $\frac{1}{\sqrt{2\pi}}$

- **N ROTE** Apple Talk Apple Talk
- 2. [MIDI] [OMS ]  $[OMS$  and  $]$ MIDI CS6x OMS CS6x

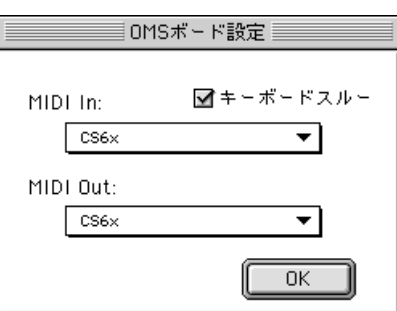

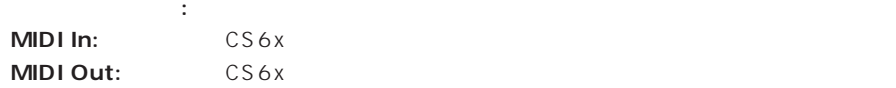

3.  $[OK]$ 

<span id="page-27-0"></span>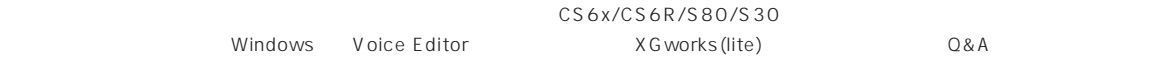

## **<Windows/Macintosh共通>**  $($  (  $)$ ergy (OMS ) (MIDI Out) DeviceNo. [\(P.10\)](#page-9-0)

### **Bulkデータの送信ができない。**

- erginal results (OMS to the UMIDI Out) DeviceNo. [\(P.10\)](#page-9-0)
- **•**  $\mathbf{r} = \mathbf{r} \times \mathbf{r}$ 10ms

### **鍵盤を押すと2種類の音が同時に鳴ってしまう。**

• CS6x/CS6R/S80/S30 (Local) off

- **MIDI Ch** [\(P.10\)](#page-9-0)
- eric COMS to the UMIDI Out) DeviceNo. [\(P.10\)](#page-9-0)

### **CS6x/CS6R/S80/S30で直接読み込めない。**

**•** ボイスエディターのライブラリーファイルをCS6x/CS6R/ S80/S30  $S2V$ 

### **<Windows>**

• **XGworks(lite)** X G works (lite)

### **Bulk**

- XGworks(lite) MIDI In
- **DeviceNo.** [\(P.10\)](#page-9-0)
- 
- $XG$  works (lite) MIDI Out X G works (lite) MIDI

### **<Macintosh>**

- Apple Talk Macintosh AppleTalk
- OMS MIDI<br>Printer
- Performa  $\bullet$  Performa  $\bullet$  Macintosh
- OMS MIDI

### **MIDI IN/OUT**

- CS6x/CS6R/S80/S30 HOST SELECT CS6x/CS6R/S80/S30
- OMS unknown OMS and the contract of the contract of the contract of the contract of the contract of the contract of the contract of the contract of the contract of the contract of the contract of the contract of the contract of the co OMS OMS /

### $(P.27)$

• **•** OMS OMS MIDI

### • **•** OMS OMS

### **Bulk**

- OMS MIDI In [\(P.27\)](#page-26-0)
- **DeviceNo.** [\(P.10\)](#page-9-0)

### ( .S2V)

Macintosh

**•** ライブラリーファイルのタイプ/クリエータを以下のように変

### CS6x/CS6R

- $S2VX$
- クリエータ: YXC6

### S80/S30

- $SOYX$ : YXS8
	-